## **Quick Reference Guide to Public Calendar Schedule**

**What is the Public Calendar** 

The [Public Calendar Schedule](http://ujsportal.pacourts.us/CalendarSchedule/Search.aspx) option provides access to search, view and print calendar events scheduled in the Magisterial District Courts System (MDJS) and Common Pleas Criminal Court Case Management System (CPCMS). This feature is useful to find when and where a calendar event will be heard without having to call or visit the courthouse.

## **How do I use the Public Calendar Schedule?**

To access the Public Calendar Schedule, click on Court Calendars on the main page, or roll over Calendars on the navigation menu at the top of the page. Select either Magisterial District Courts or Common Pleas Courts. The Calendar Schedule search page for the selected court opens. The functions available for the calendar schedule are identical for both courts but the available search criteria may vary.

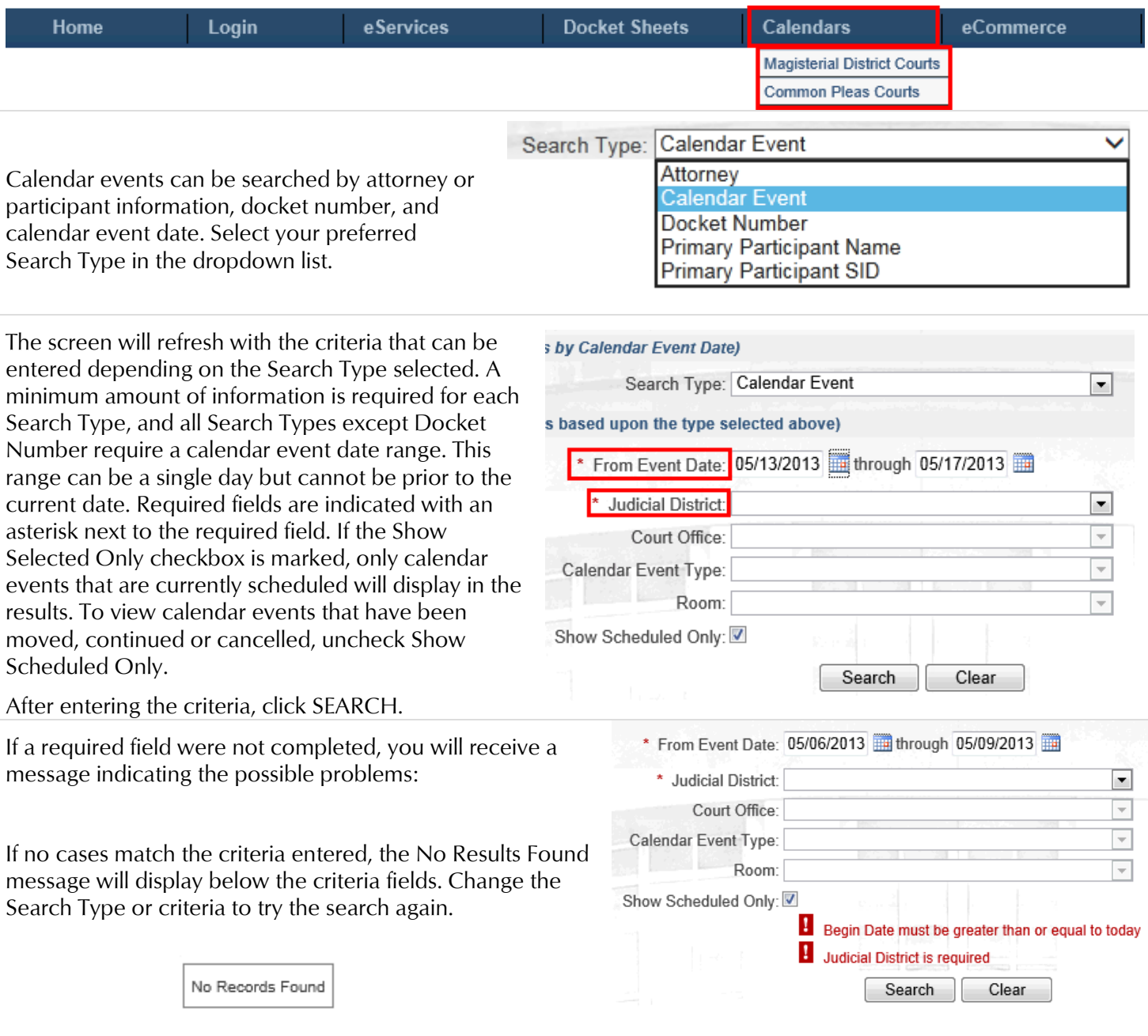

If calendar events are found, a grid will populate with the results below the criteria fields. The grid displays all event information including the Event Type, Status, Date, Start Time, Calendar Entry Type, County and Location.

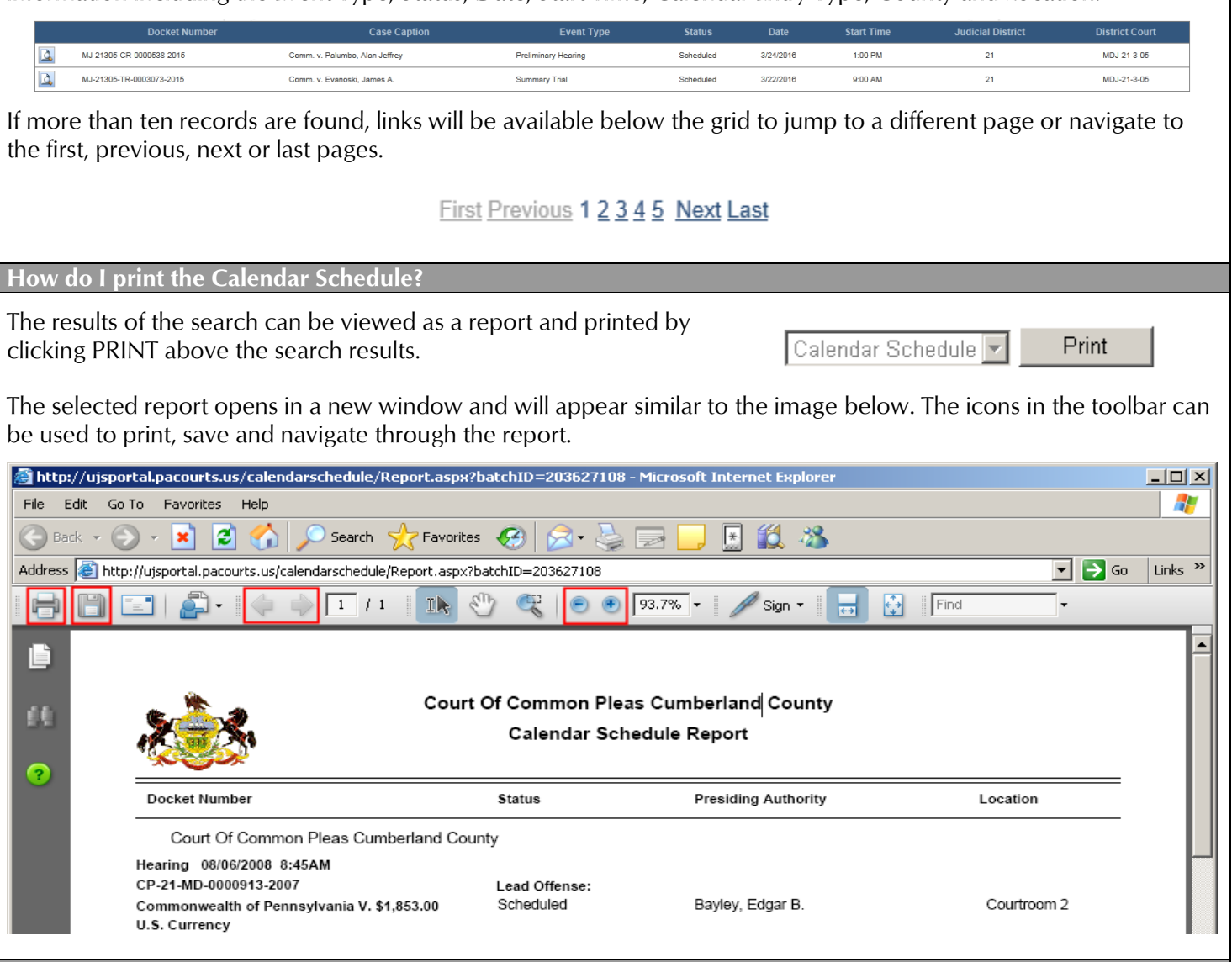

## **How do I view/print a Public Web Docket Sheet or Court Summary Report?**

In addition to the scheduling information, each record in the search results grid has a Print Preview icon which provides access to two types of reports, the Docket Sheet and Court Summary report. Docket Sheets contain a detailed statement of actions and filings for an individual case. A Court Summary report displays information about all cases for a particular defendant.

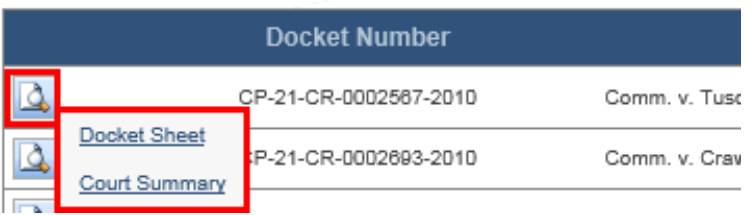

Roll your mouse over the Print Preview icon to display a menu and click Docket Sheet or Court Summary.

Just as the Calendar Schedule Report above, the selected report opens in a new window with icons in the toolbar that can be used to print, save and navigate through the report.